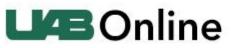

The University of Alabama at Birmingham

Live Technical Support 24/7 - Phone: 1-888-259-8414

## **Mobile Resources**

| Android                                                                                                    | iPhone                                                                                                    |
|----------------------------------------------------------------------------------------------------|----------------------------------------------------------------------------------------------------|
| GoToTraining Android App Download                                                                                                    | GoToTraining iPhone App Download                                                                                                    |
| Tell your learners about the free GoToTraining app so they can attend from anywhere.                                                                                                    | Join and participate in GoToTraining sessions on your iPhone, iPad or iPod Touch.                                                                                                    |
| Learners, now you can attend courses online, view trainer's web cam and participate in polls and tests from your tablet or smartphone.                                                                                                    | FEATURES<br>For Learners: learn while you're on the move.                                                                                                    |
| FEATURES                                                                                                    | Interact with trainers and subject-matter experts<br>in a meaningful way without the formal learning<br>environment.                                                                                                    |
| For Learners<br>Actively learn using built-in collaboration features<br>that mimic on premise classroom resources:                                                                                                    | <ul> <li>Join easily by tapping the training session link in<br/>an invite email or your calendar.</li> <li>See a schedule of upcoming training sessions and<br/>join with a single tap.</li> </ul>                                                            |
| <ul> <li>Speak and listen using one-touch dialing or VOIP.</li> <li>View and respond to in-session polls and tests.</li> <li>Raise hand to pose a question or comment.</li> </ul>                                                                                                  | •Use a single tap to dial in to the phone<br>conference or connect to audio using WiFi or<br>4G/3G.                                                                                                    |
| • Communicate with your instructors and other learners via text or chat.                                                                                                    | •View slide presentations, research and other<br>learning materials the trainer or subject matter<br>expert shares on their screen.                                                                                                    |
| HOW TO JOIN AN ONLINE TRAINING SESSION                                                                                                    | <ul> <li>Take tests and access materials from the<br/>GoToTraining content library.</li> <li>Respond to polls, raise your hand or type in the</li> </ul>                                                                                                    |
| There is no purchase necessary to attend a GoToTraining session. Two easy ways to join:                                                                                                    | chat to ask the trainer or subject-matter expert questions.                                                                                                    |
| <ul> <li>Tap a training link in the invite email or your<br/>calendar.</li> </ul>                                                                                                    | •View live whiteboarding sessions or share your<br>own whiteboard (iPad only).                                                                                                    |
| <ul> <li>Tap the GoToTraining icon after you install the<br/>app and enter the session ID.</li> </ul>                                                                                                    | <ul> <li>View the trainer or subject matter expert's<br/>webcam and share your webcam (iPad only).</li> </ul>                                                                                                    |
| AUDIO                                                                                                    | For Trainers and Subject-Matter Experts:<br>•Learners can now join your training sessions via                                                                                                    |
| <ul> <li>Upon joining a session, you will automatically connect to audio through your Internet connection (WiFi or 4G/3G)</li> <li>For the best audio experience, plug a headset into your Android device.</li> <li>If you prefer to dial in using your phone line, you</li> </ul> | <ul> <li>their iPad or iPhone.</li> <li>Pass presenter controls from your computer to<br/>anyone in the training session or present content<br/>from the cloud on your iPad.</li> <li>Use an iPad as a secondary device to whiteboard<br/>concepts.</li> </ul> |

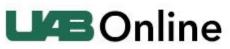

The University of Alabama at Birmingham

Live Technical Support 24/7 - Phone: 1-888-259-8414

| can do that with a single tap after joining the training.                                                                                                    | HOW TO JOIN A TRAINING SESSION                                                                                                    |
|----------------------------------------------------------------------------------------------------|----------------------------------------------------------------------------------------------------|
| <ul> <li>If you are attending the training or classroom in person, easily disconnect from audio any time so you can continue to participate in polls and see the trainer/educator up close.</li> <li>REQUIREMENTS</li> </ul> | <ul> <li>There is no purchase necessary to attend a GoToTraining session. Two easy ways to join:</li> <li>Tap a training session link in the invite email or your calendar.</li> <li>Tap the GoToTraining icon after you download the app and enter the session ID.</li> </ul>                                                                                                    |
| <ul> <li>Android 4.0 or higher.</li> <li>We recommend devices with a 1 Ghz processor or higher.</li> </ul>                                                                                                    | <ul> <li>AUDIO</li> <li>Upon joining a training session, you will<br/>automatically connect to audio through your<br/>Internet connection (WiFi or 4G/3G).</li> <li>For the best audio experience, plug a headset<br/>into your iPhone, iPad or iPad Touch.</li> <li>If you prefer to dial in over your phone line, you<br/>can do that with a single tap after joining the<br/>training session.</li> <li>If you are attending the session in person, easily<br/>disconnect from audio any time during the session<br/>so you can continue to participate in polls and see<br/>the materials up close.</li> <li>NOTE: Due to network constraints, iPhone users<br/>on the Verizon network will be unable to join a<br/>session and dial in over the phone at the same<br/>time.</li> </ul> |
|                                                                                                    | <ul> <li>VIDEO CONFERENCING (iPad only)</li> <li>If additional presenters are using webcams, you will automatically see them upon joining the training session.</li> <li>GoToTraining learners can turn on their webcams by tapping the webcam icon, then the Share My Webcam button.</li> </ul>                                                                                                    |
|                                                                                                    | •While it is possible to stream video over a 4G/3G connection, WiFi is recommended to avoid charges with your network carrier.                                                                                                    |